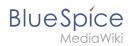

## **Group manager**

The interface for the Group manager is provided by the extension **GroupManager**. It allows adding, renaming and deleting groups.

| Contents        |   |
|-----------------|---|
| 1 Functionality | 2 |
| 2 Related info  | 2 |

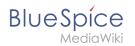

## Functionality

Users with the right *groupmanager-viewspecialpage* (in roles: *admin, maintenanceadmin, accountmanager*) can access the page *Special:GroupManager* in the menu *Global actions > Administration> Groups*.

An administrator can go to *Global actions > Management > Group manager*. This opens the page *Special:GroupManager*.

| Group manager         | D                     |
|-----------------------|-----------------------|
|                       | Export table $\lor$   |
| Group QM_editor       | Actions               |
| QM_reviewer<br>editor |                       |
| groupfeedback         |                       |
| sysop                 |                       |
| Group manager         | Displaying 1 - 6 of 6 |

.The group manager has the following features:

- **Viewing groups:** All existing groups in the wiki are listed.
- **Creating new groups:** Clicking on the "plus" button opens a dialog for adding a new group.
- **Renaming groups:** A group can be renamed by selecting it and then clicking the wrench icon. System groups and groups declared by other extensions cannot be renamed.
- **Deleting a group:** A group can be deleted by selecting it and then clicking the "x" button. System groups cannot be deleted.

Assigning roles and users to groups

- To assign users to groups, use the User manager.
- To assign roles (permissions) to groups, use the Permission manager.

## Related info

- Reference:BlueSpiceGroupManager
- Managing permissions

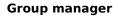

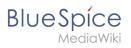

Technical Reference: BlueSpiceGroupManager